Ministero dell'Istruzione dell'Università e della Ricerca Alta Formazione Artistica, Musicale e Coreutica

### Conservatorio di Musica Niccolò Paganini - Genova

Istituto di Alta Formazione Musicale

**Prot. n. 2687/IM - n. 1 Allegato** 

## **Agli Studenti Ammessi ai Corsi Accademici di 1° e di 2° Livello**

**Sul Sito Web Istituzionale del Conservatorio all'Albo Pretorio** *On-Line*

## Oggetto: **IMMATRICOLAZIONI (iscrizione al primo anno) a.a. 2018/2019:**  - **Corsi Accademici di 1° e 2° Livello**

Si comunica che le domande di immatricolazione (iscrizione al primo anno) ai Corsi Accademici di 1° e 2° Livello, per l'a.a. 2018/2019, dovranno essere presentate **dal 20 al 25 settembre 2018.** Oltre il suddetto termine - dal 26 settembre 2018 - sulle domande tardive saranno applicate le indennità di mora previste dal Manifesto degli Studi a.a. 2018/2019, pubblicato con Decreto Direttoriale n. 2565 del 04.05.2018.

Le graduatorie degli Studenti ammessi sono state già pubblicate sul sito web istituzionale, all'Albo del Conservatorio e all'*Albo Pretorio On-Line*.

La presentazione dei piani di studio è prevista, presso la Segreteria Didattica, **dal 26 al 28 settembre 2018, dalle ore 09:00 alle 12:00.** Lo Studente deve presentarsi munito di:

- documento di identità;
- 2 fotografie formato tessera (sul retro delle fotografie dovrà essere indicato il nominativo dello Studente);
- Eventuali richieste di riconoscimento crediti formativi.

Le domande vanno inserite, entro i termini sopra indicati, unicamente tramite il sito web istituzionale *[www.conspaganini.it](http://www.conspaganini.it,/)*, utilizzando l'applicativo disponibile nella pagina *[Segreteria Online.](https://www.servizi.isidata.net/SSDidatticheCO/MainGenerale.aspx?ReturnUrl=%2fSSdidatticheCO%2f)* Le istruzioni sono indicate nel *Vademecum* allegato, che indica anche i documenti da produrre.

Per quanto concerne i pagamenti da effettuare, si indicano le seguenti tipologie:

- Attestazione del versamento, tramite il sistema *PagoPa*, del **Contributo di Immatricolazione.** Gli importi, eventualmente rateizzabili, dipendono dal Corso e sono indicati nel Manifesto degli Studi a.a. 2018/2019, da pagina 15 a pagina 21. È necessario calcolare l'importo del contributo secondo i criteri fissati dall'art. 1 commi da 252 e segg. della Legge 11.12.2016 n. 232 (*Legge di Bilancio 2017*), nonché dal Regolamento in Materia di Contribuzione Studentesca approvato dal Conservatorio con Decreto Presidenziale n. 2518 del 29.03.2017. Per calcolare l'importo esattamente dovuto, lo Studente dovrà utilizzare la procedura disponibile sul sito web istituzionale www.conspaganini.it, nella sezione *[Calcolo](https://www.servizi.isidata.net/SSDidatticheCO/MainGenerale.aspx?ReturnUrl=%2fSSdidatticheCO%2f)  Contributi - Calcolo Contributi Immatricolazioni*. Si ribadisce che - nel caso di inserimento tardivo della domanda di immatricolazione, dal 26 settembre 2018 in poi - la procedura suddetta calcolerà automaticamente un importo maggiorato dall'indennità di **Mora** - secondo gli importi indicati a pagina 21 del Manifesto degli Studi;
- **Attestazione del versamento della Tassa (governativa) di Immatricolazione, di € 6,04 sul c/c postale n. 1016** intestato a Agenzia delle Entrate, Centro Operativo di Pescara con la causale "*Tassa di Immatricolazione Corso \_\_\_\_\_\_\_\_\_\_\_\_ (specificare se 1° Livello, 2° Livello o Corso Libero) - Conservatorio di Genova a.a. 2018/2019*";
- **Attestazione del versamento della Tassa (governativa) di Iscrizione, di € 21,43 sul c/c postale n. 1016** intestato a Agenzia delle Entrate, Centro Operativo di Pescara con la causale "*Tassa di Iscrizione Corso \_\_\_\_\_\_\_\_\_\_\_\_ (specificare se 1° Livello, 2° Livello o Corso Libero) - Conservatorio di Genova a.a. 2018/2019*";

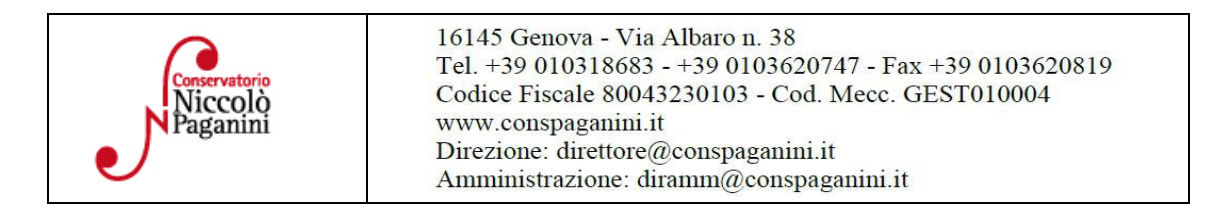

1

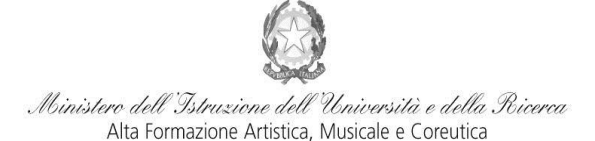

Istituto di Alta Formazione Musicale

 Attestazione del versamento della **Tassa Regionale** da effettuarsi sul c/c postale n. **66633892** intestato a "*ALFA Liguria*" con la causale "*Tassa Regionale per il Diritto allo Studio Universitario a.a. 2018/2019* - *Conservatorio Paganini*". La tassa regionale è determinata dalla Regione Liguria, con Legge Regionale n. 22 del 27/06/2012, secondo la seguente tabella:

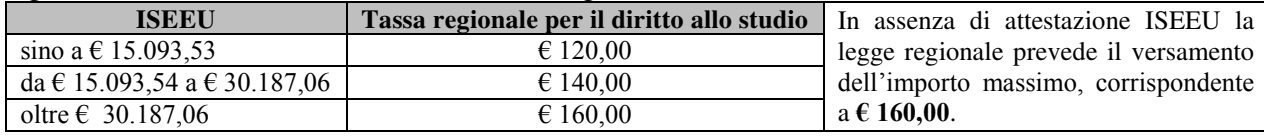

Il versamento è obbligatorio per tutti gli Studenti in possesso di Diploma di maturità, ad eccezione dei vincitori di borsa e idonei e di coloro ai quali è stata riconosciuta una invalidità pari o superiore al 66%.

**Non sarà necessario inviare documentazione cartacea, ricevendo gli interessati una conferma di registrazione della domanda di immatricolazione, via** *email***.** 

Con l'inserimento della domanda di re-iscrizione, le *SS.LL.* confermeranno di essere informati di quanto previsto a pagina 21 del Manifesto degli Studi a.a. 2018/2019, al quale si rinvia per ogni altro aspetto.

Genova, 19 settembre 2018

 IL DIRETTORE Prof. Roberto Iovino

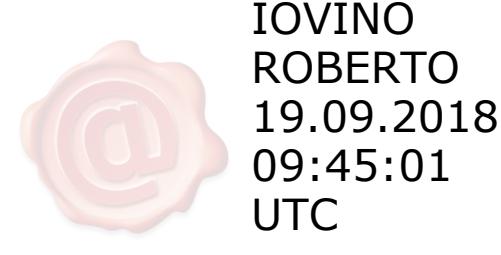

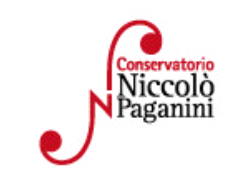

binistero dell'Istruzione dell'Università e della Ricerca Alta Formazione Artistica, Musicale e Coreutica

### Conservatorio di Musica Niccolò Paganini - Genova Istituto di Alta Formazione Musical

# *VADEMECUM* **RICHIESTA IMMATRICOLAZIONE (ISCRIZIONE AL PRIMO ANNO)**

**Corsi di 1° e 2° Livello a.a. 2018/2019 - Conservatorio di Musica** *Niccolò Paganini* **di Genova Allegato al prot. n. 2687/IM del 19.09.2018** 

# **1. CALCOLO CONTRIBUTO ANNUALE DI ISTITUTO**

È necessario - **prima di procedere all'iscrizione** *online* - calcolare l'importo del contributo secondo i criteri fissati dall'art. 1 commi da 252 e segg. della Legge 11.12.2016 n. 232 (*Legge di Bilancio 2017*), dal Regolamento in Materia di Contribuzione Studentesca (Decreto Presidenziale n. 2518 del 29.03.2017 e dal Manifesto degli Studi (Decreto Direttoriale n. 2565 del 04.05.2018).

**Per calcolare l'importo esattamente dovuto, occorre procedere come di seguito descritto:** 

- **Lo Studente, tramite il sito web istituzionale www.conspaganini.it, utilizza l'applicativo** *Calcolo Contributi* **-** *Calcolo Contributi Immatricolazioni***, compilando le voci richieste; il sistema calcola preventivamente l'esatto importo dovuto;**
- **Lo Studente, avendo disponibile l'eventuale ISEE, lo allega;**
- **Al termine della procedura, l'applicativo genera un file pdf unico, contenente i dati ed i file allegati. TALE FILE PDF UNICO DOVRÀ ESSERE ALLEGATO NELLA SCHEDA FASCICOLO ALLIEVO DI CUI AL SUCCESSIVO PUNTO 5.**

**Si chiarisce che - nel caso di inserimento tardivo della domanda di immatricolazione, dal 26 settembre 2018 in poi - la procedura suddetta calcolerà automaticamente una cifra maggiorata dall'indennità di Mora - secondo gli importi indicati a pagina 21 del Manifesto degli Studi.** 

# **2. SEGRETERIA** *ONLINE*

Tramite il sito web istituzionale *www.conspaganini.it*, utilizzare l'applicativo disponibile nella pagina *Segreteria Online* (visibile dalla Home Page del sito, sulla sinistra). Dal menù principale, scegliere l'opzione **3. Gestione richiesta di immatricolazione (iscrizione al 1° anno - ABILITATO dopo esito positivo esame di ammissione)** 

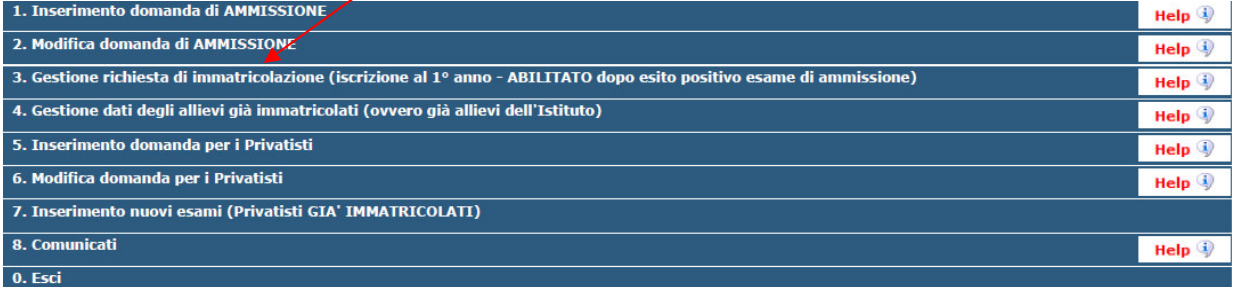

# Selezionare dal menù a tendina *GENOVA ACCADEMICI*.

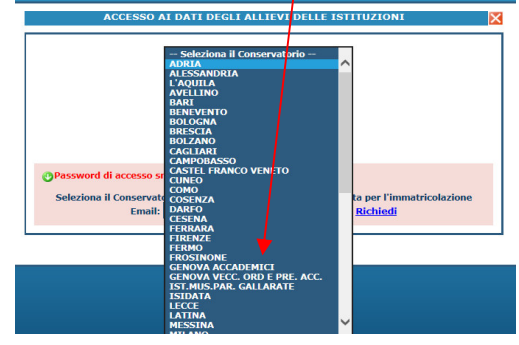

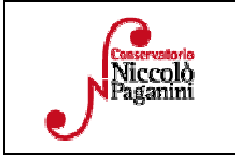

16145 Genova - Via Albaro n. 38 Tel. +39 010318683 - +39 0103620747 - Fax +39 0103620819 Codice Fiscale 80043230103 - Cod. Mecc. GEST010004 www.conspaganini.it Direzione: direttore@conspaganini.it Amministrazione: diramm@conspaganini.it

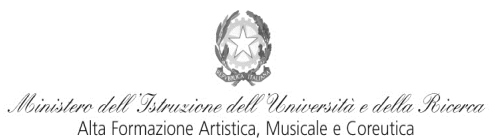

Istituto di Alta Formazione Musicale

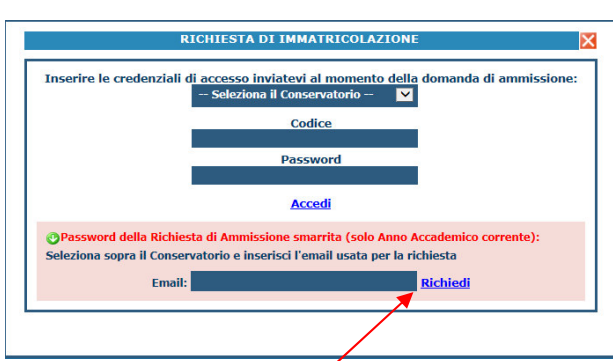

Inserire il Codice e la Password inviatevi al momento della domanda di ammissione e cliccare "*Accedi"*. Nel caso di smarrimento dei dati, inserire l'indirizzo Email che risulta nei dati del Conservatorio e cliccare su: "*Richiedi*". Il sistema invierà all'Email indicata le credenziali relative (Codice e Password).

Dal successivo menù principale cliccare su **1. Richiesta di Immatricolazione (ovvero iscrizione al 1° anno - ABILITATO dopo l'esito positivo dell'esame di Ammissione)**

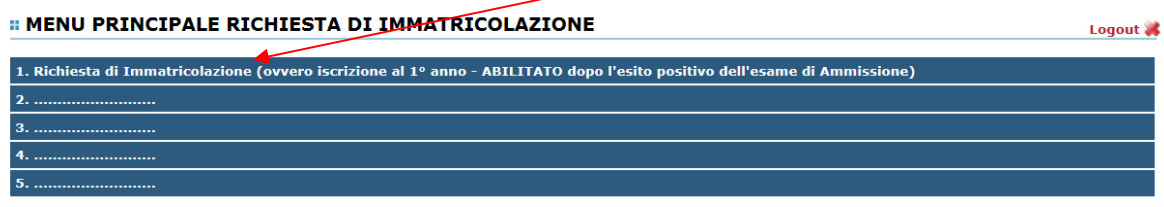

# **TASSE**

Nella videata principale, cliccare sul *TAB* **Tasse.** Quindi cliccare sulla voce *Inserisci tassa*

Anagrafica Esami sostenuti e Piano Studi Controllo Crediti Controllo Crediti D.M. 124 Tasse Stampe Allega documentazione mvia Domanda

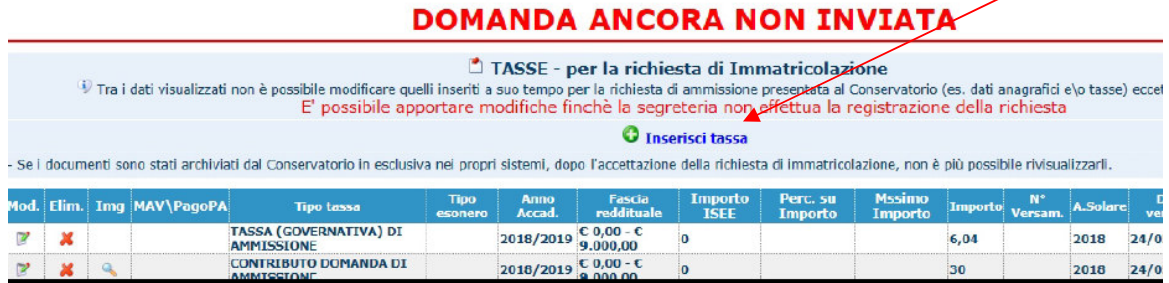

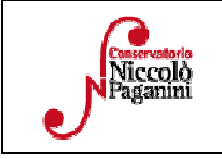

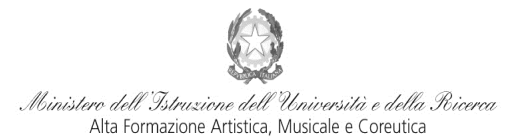

Istituto di Alta Formazione Musicale

## Verrà visualizzata la seguente pagina.

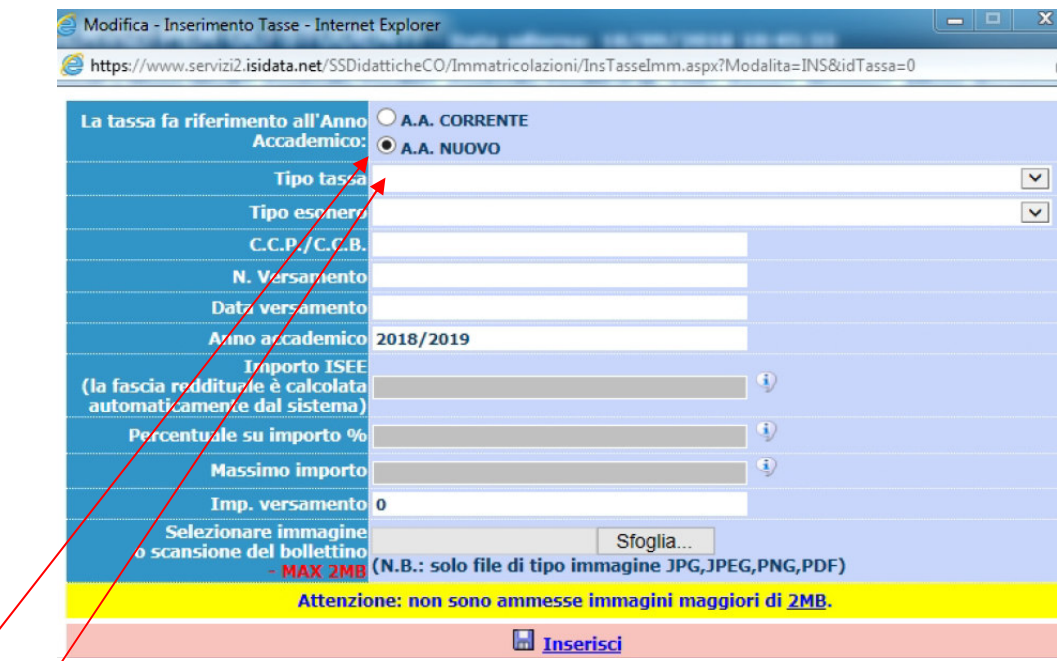

- Selezionare *A.A. NUOVO*, facendo apparire l'Anno Accademico 2018/2019.
- Selezionare la tipologia di pagamento, nel menù a tendina.
- I *Contributi* (eventualmente rateizzati ed indicati nel Manifesto degli Studi a.a. 2018/2019, da pagina 15 a pagina 21) sono pagabili con il sistema *PagoPa*. Gli importi sono quantificati direttamente dallo Studente con l'utilizzo dell'applicativo *Calcolo Contributi - Calcolo Contributi Immatricolazioni* di cui al Punto 1. Il bollettino *IUV* viene generato automaticamente e gli unici campi da compilare sono l'eventuale esonero e l'importo versamento.

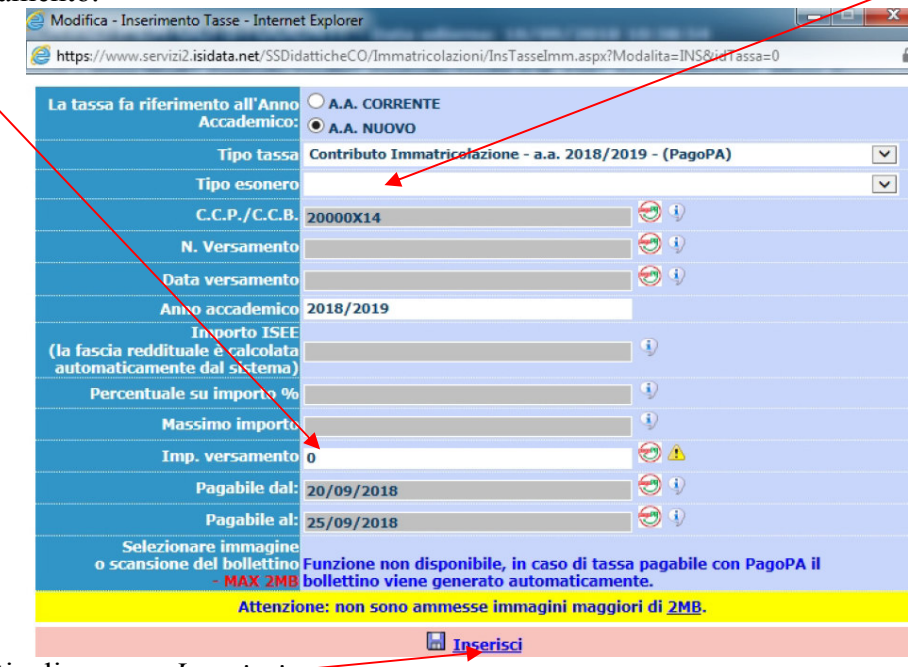

Inseriti tali dati, cliccare su *Inserisci* 

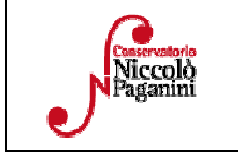

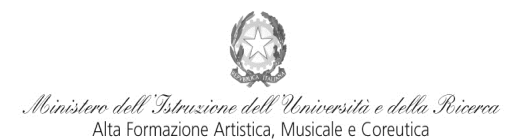

Istituto di Alta Formazione Musical

Il sistema crea una nuova riga all'interno della Gestione Tasse

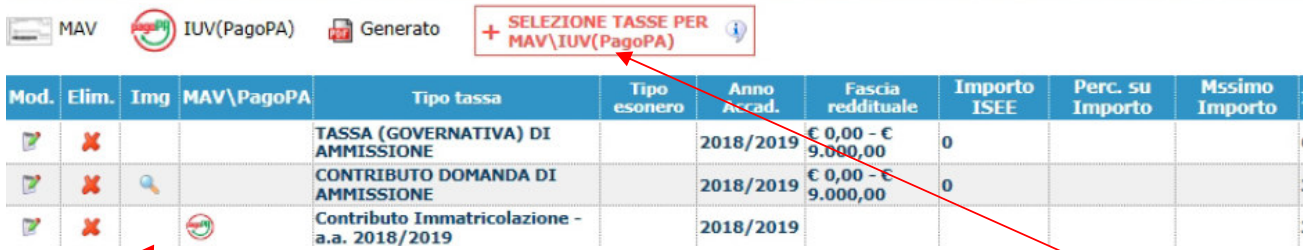

L'operazione inserita è ancora modificabile, in caso di errore, oppure eliminabile del tutto. Una volta sicuri dei dati immessi, occorre generare il bollettino *IUV*, cliccando su *SELEZIONE TASSE per MAV/IUV(Pagopa)* 

Nella Finestra che si apre, il bollettino *IUV* si genera selezionando la relativa riga e poi qui

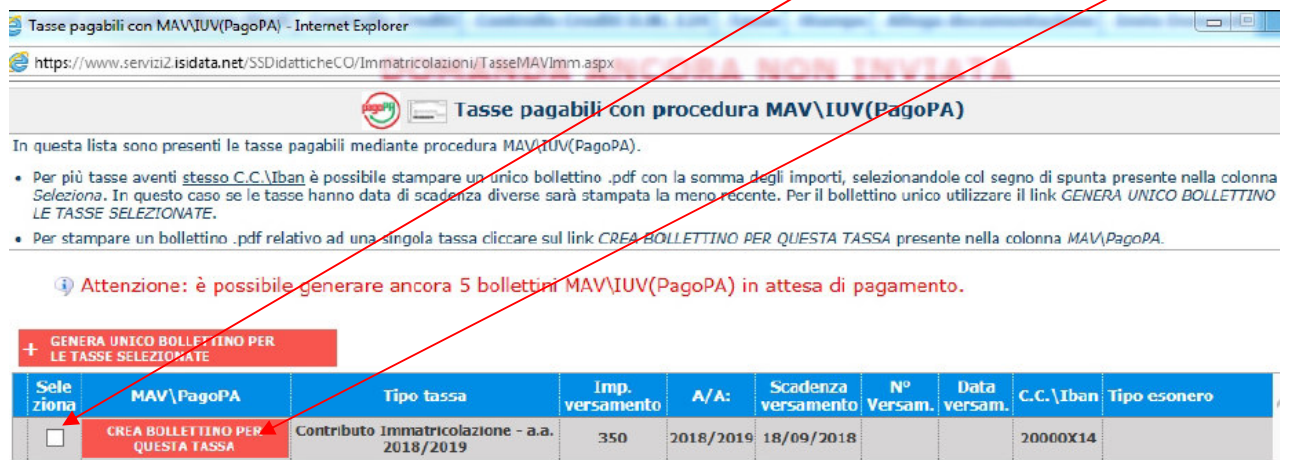

A questo punto si dispone del file pdf, con tutti i dati immessi e le altre informazioni necessarie al versamento. Attraverso il sistema *PagoPA* è possibile effettuare il pagamento presso le banche e altri prestatori di servizio di pagamento aderenti all'iniziativa tramite i canali da questi messi a disposizione (come ad esempio: home banking, ATM, APP da smartphone, sportello, ecc). L'elenco dei punti abilitati a ricevere pagamenti tramite *PagoPA* è disponibile alla paginahttp://www.agid.gov.it/pagopa. Ricordarsi di allegare - nel TAB Allega documentazione - il file pdf unico generato dall'applicativo *Calcolo Contributi* di cui al Punto 1, relativamente al contributo annuale.

 Le *Tasse* (Governative e Regionali), invece, devono essere pagate con versamento postale o bancario, allegando i relativi bollettini/pdf.

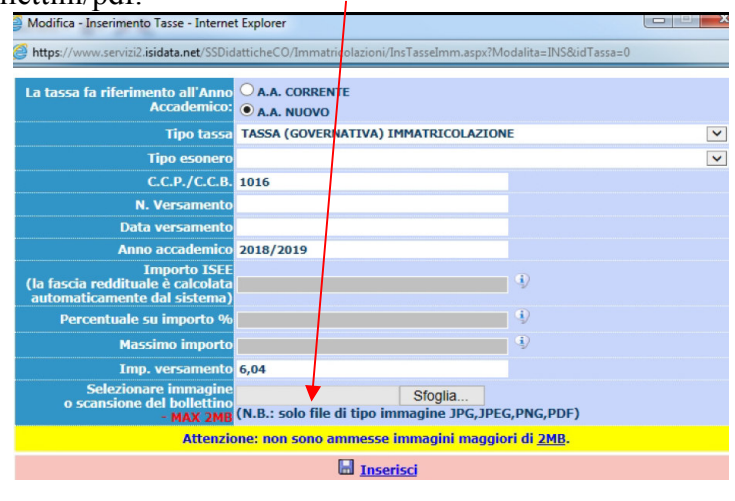

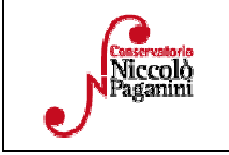

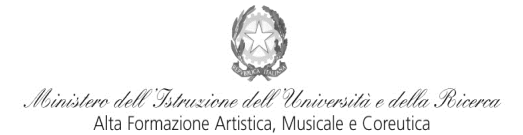

Istituto di Alta Formazione Musicale

Di seguito, le tasse da inserire:

- **Attestazione del versamento della Tassa (governativa) di Immatricolazione, di € 6,04 sul c/c postale n. 1016** intestato a Agenzia delle Entrate, Centro Operativo di Pescara con la causale "*Tassa di Immatricolazione Corso \_\_\_\_\_\_\_\_\_\_\_\_ (specificare se 1° Livello, 2° Livello o Corso Libero) - Conservatorio di Genova a.a. 2018/2019*";
- **Attestazione del versamento della Tassa (governativa) di Iscrizione, di € 21,43 sul c/c postale n. 1016** intestato a Agenzia delle Entrate, Centro Operativo di Pescara con la causale "*Tassa di Iscrizione Corso \_\_\_\_\_\_\_\_\_\_\_\_ (specificare se 1° Livello, 2° Livello o Corso Libero) - Conservatorio di Genova a.a.*

*2018/2019*";

• Attestazione del versamento della **Tassa Regionale** da effettuarsi sul c/c postale n. **66633892** intestato a "*ALFA Liguria*" con la causale "*Tassa Regionale per il Diritto allo Studio Universitario a.a. 2018/2019* - *Conservatorio Paganini*". La tassa regionale è determinata dalla Regione Liguria, con legge regionale n. 22 del 27/06/2012, secondo la seguente tabella:

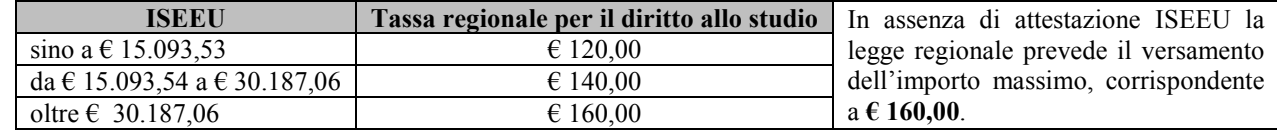

Il versamento è obbligatorio per tutti gli Studenti in possesso di Diploma di maturità, ad eccezione dei vincitori di borsa e idonei e di coloro ai quali è stata riconosciuta una invalidità pari o superiore al 66%.

# **ALLEGA DOCUMENTAZIONE**

Nel *TAB* **Allega documentazione** occorre allegare quanto di seguito descritto, essendo ammessi solo file .doc, .pdf, .txt, .xls, .png, jpg e non superiori a 2 MB:

• Il file PDF Unico di cui al Punto 1, generato dall'applicativo *Calcolo Contributi* - *Calcolo Contributi Immatricolazioni*

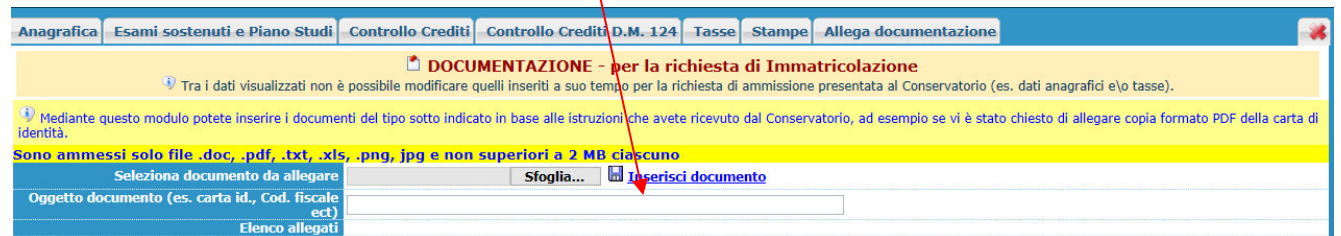

•Una **dichiarazione** in autocertificazione circa i seguenti dati, secondo il seguente modello:

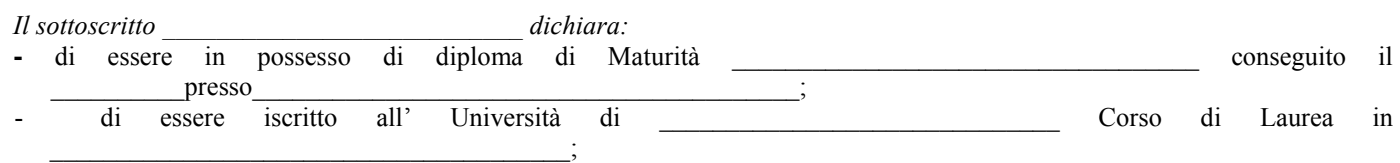

- di non essere iscritto presso altre Università;

- di non essere iscritto presso altri Conservatori.

# **ALTRI ASPETTI**

**Non sarà necessario inviare documentazione cartacea, ricevendo gli interessati una conferma di registrazione della domanda di immatricolazione, via** *email***.** 

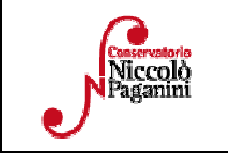